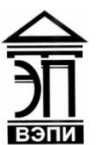

**Автономная некоммерческая образовательная организация высшего образования «Воронежский экономико-правовой институт» (АНОО ВО «ВЭПИ»)**

УТВЕРЖДАЮ по учебно-методической работе Десерт АЮ. Жильников  $\kappa$  the  $\lambda$  thus the  $\alpha$  /  $\beta$  =  $20$  /  $\beta$  -  $\Gamma$ . «\_\_\_\_» \_\_\_\_\_\_\_\_\_\_\_\_\_ 2018 г.

# **МЕТОДИЧЕСКИЕ РЕКОМЕНДАЦИИ ПО ВЫПОЛНЕНИЮ ЛАБОРАТОРНЫХ РАБОТ ПО ДИСЦИПЛИНЕ (МОДУЛЮ)**

Б1.В.16 Разработка приложений на платформе 1С

(наименование дисциплины (модуля))

09.03.03 Прикладная информатика

(код и наименование направления подготовки)

Направленность (профиль) Прикладная информатика в экономике (наименование направленности (профиля))

Квалификация выпускника бакалавр

(наименование направленности (профиля))

Форма обучения Очная, заочная

(очная, заочная)

Рекомендован к использованию Филиалами АНОО ВО «ВЭПИ».

Воронеж 2018

Методические рекомендации по выполнению практических занятий и лабораторных работ по дисциплине (модулю) рассмотрены и одобрены на заседании кафедры прикладной информатики, год начала подготовки – 2018.

Протокол от « $\frac{19}{18}$ »  $\frac{116}{18}$ 

Заведующий кафедрой Г.А. Курина

Разработчики:

Доцент А. И. Кустов

#### Лабораторная работа № 1 «Администрирование «1С: Предприятие 8»»

Цель работы: знать администрирование «1С: Предприятие 8»

1. Краткие теоретические сведения

Под администрированием в 1С 8.3 подразумевается выполнение комплекса мероприятий, позволяющее программе функционировать с необхолимым уровнем качества  $\overline{u}$ пользователям ВЫПОЛНЯТЬ предусмотренные системой функции. То есть всё, что не относится к разработке, изменению программы, и ведению учета в программе.

Согласно информации производителя программы 1C.  $\overline{O}$  $\overline{B}$ администрирование входят следующие мероприятия:

установка платформы и её обновление;

работа с учетными записями пользователей;

обновление релизов прикладных решений;

настройка прав пользователей;

контроль системных событий и действий пользователей;

сохранение резервных копий;

тестирование и исправление информационных баз;

настройка региональных параметров.

Добавлю, что в клиент-серверном варианте работы, клиентская и серверная части системы должны быть одной версии.

Созлание новых пользователей

Работа с учетными записями пользователей - типичная функция администратора системы. Создать пользователя режиме любой  $\mathbf{B}$ «Предприятие» можно через открытие справочника «Пользователи» в группе «Настройка пользователей и прав» в разделе «Алминистрирование».

2. Порядок выполнения работы и содержание отчета

Порядок выполнения работы:

1) Файл-серверный и клиент-серверный варианты работы системы.

- 2) Установка системы.
- 3) Обычная установка.
- 4) Административная установка.
- 5) Установка по образцу.
- 6) Режимы запуска.
- 7) Информационные базы.

8) Шаблоны конфигурации.

9) Запуск из командной строки.

10) Конфигуратор.

11) Ведение списка пользователей.

12) Журнал регистрации работы пользователей.

13) Варианты запуска из конфигуратора.

14) Работа в отладчике

Содержание отчета:

1) цель работы;

2) задание на лабораторную работу для своего варианта;

3) алгоритм решаемого задания с необходимыми пояснениями;

4) выводы по работе.

3. Контрольные вопросы

1) Журнал регистрации работы пользователей

2) Варианты запуска из конфигуратора.

#### Лабораторная работа № 2

#### «Введение в конфигурирование в системе «1C:Предприятие 8»»

Цель работы: введение в конфигурирование в системе «1C:Предприятие 8»

#### 1. Краткие теоретические сведения

Все составляющие системы программ "1С: Предприятие" можно разделить на технологическую платформу и конфигурации. Технологическая платформа представляет собой набор различных механизмов, используемых для автоматизации экономической деятельности, не зависящих от конкретного законодательства и методологии учета. Разработчикам невозможно предусмотреть все нюансы. А вот сам алгоритм реализуют программисты на местах, посредством конфигураций, которые и являются, собственно, прикладными решениями. Каждая конфигурация ориентирована на автоматизацию определенной сферы экономической деятельности и, разумеется, отвечает принятому законодательству. Используя определения документации, конфигурация -- это конкретный набор объектов, структур информационных массивов и алгоритмов их обработки. Понятно, что невозможно использовать только конфигурацию: она не будет работать без технологической платформы. А использование технологической платформы без конфигурации лишено смысла: она ведь не будет вести учет. Вместе с конфигурацией система программ "1С:Предприятие" выступает как готовый к использованию программный продукт, который может быть ориентирован как на конкретное предприятие, так и на определенные типы предприятий и классы решаемых задач. И это является основной особенностью системы. Система «1С: Предприятие 8.0» позволяет быстро разрабатывать и модифицировать прикладные решения. Скорость разработки программных продуктов на платформе «1С: Предприятие 8.0» действительно высока. Система сама помогает разработчику создавать качественные прикладные решения в кратчайшие сроки. Это экономит время и деньги клиентов, а в результате облегчается работа и повышается управляемость бизнеса. Одним из главных преимуществ системы «1С: Предприятие 8.0» является то, что она позволяет вести разработку специалистам, не имеющим глубоких знаний и опыта в системном программировании. Она берет на себя существенную долю технологических вопросов, которые необходимо решать при разработке на обычных универсальных системах разработки. Платформа «1С: Предприятие 8.0» поставляется со средством разработки, с помощью которого создаются новые или изменяются существующие прикладные решения. Это средство разработки называется «конфигуратор». Так как он включен в стандартную поставку 1С: Предприятия 8.0, то пользователь может самостоятельно разработать или модифицировать прикладное решение (адаптировать его под себя), возможно, с привлечением сторонних специалистов.

Какие же средства предоставляет система «1С: Предприятие 8.0» для ускорения разработки программ и повышения их качества? Конфигуратор включает следующие удобные инструменты:

· дерево конфигурации,

· окно свойств,

· различные редакторы (форм, интерфейсов, программных модулей и т.д.),

· конструкторы,

· отладчик,

· синтакс-помощник

· и другие инструменты.

Структура прикладного решения в конфигураторе создается визуальными средствами. Разработчик создает различные объекты и настраивает их взаимосвязи друг с другом. С помощью визуальных редакторов создаются таблицы, экранные формы, макеты отчетов и печатных форм документов. Встроенный язык используется для описания различных алгоритмов, например, расчета налогов, исчисления себестоимости, алгоритмов проведения документов и формирования отчетов.

2. Порядок выполнения работы и содержание отчета

Порядок выполнения работы:

1) Решение оперативных задач.

2) Решение расчетных задач.

3) Решение бухгалтерских задач.

Содержание отчета:

1) цель работы;

2) задание на лабораторную работу для своего варианта;

3) алгоритм решаемого задания с необходимыми пояснениями;

4) выводы по работе.

3. Контрольные вопросы

1) Конфигурирование в системе «1C:Предприятие 8».

## Лабораторная работа № 3 «Виды объектов, подсистемы, константы»

Цель работы: знать виды объектов, подсистемы, константы

1. Краткие теоретические сведения

Объекты конфигурации - это составные элементы, "детали", из которых любое прикладное решение. Они представляют складывается  $\overline{\text{co}}$ бой настраиваемые объекты (объекты настраиваемыми свойствами).  $\mathbf{c}$ поддерживаемые на уровне технологической платформы. По большому счету задача разработчика заключается в том, чтобы собрать из этих объектов, как из конструктора, необходимую структуру прикладного решения и затем описать специфические алгоритмы функционирования и взаимодействия этих объектов, отличающиеся от их типового поведения.

Состав объектов, поддерживаемых технологической платформой, использования является результатом анализа предметных областей 1С: Предприятия, и выделения и классификации используемых в этих областях бизнес-сущностей. В результате этого анализа разработчик может оперировать такими объектами как справочники, документы, регистры сведений, планы счетов и пр.

Для того чтобы стандартизировать и упростить процесс разработки и прикладных решений, разработчику модификации предоставляется графический интерфейс, с помощью которого он имеет возможность описать состав объектов, используемых в конкретном прикладном решении.

На основании этого описания технологическая платформа создаст в базе данных соответствующие информационные структуры, и определенным образом будет работать с данными, хранящимися в этих структурах. Разработчику нет необходимости заботиться о том, в каких таблицах, например, должны размешаться данные, каким образом они будут модифицироваться или представляться пользователю. Все эти действия платформа будет выполнять автоматически, исходя из типового поведения используемых объектов.

Таким образом, разработчик оперирует метаданными - "данными о данных", или объектами конфигурации. Добавляя в структуру прикладного решения очередной объект конфигурации, разработчик, по сути, добавляет описание того, как будут размещаться соответствующие данные, и как они взаимодействовать будут  $\mathbf{c}$ другими данными, хранящимися  $\overline{B}$ информационной базе.

Состав объектов, которые может использовать разработчик, фиксирован и определен на уровне платформы. Разработчик не может создавать собственные виды объектов, он может оперировать только тем набором объектов, который имеется. Подобный подход к разработке прикладных решений позволяет, во-первых, стандартизировать процесс разработки, а во-

вторых - обеспечить простую и быструю модификацию прикладных решений другими разработчиками или пользователями.

Состав ОСНОВНЫХ объектов конфигурации, используемых  $\overline{B}$ 1С: Предприятии 8.2 следующий:

КомандаКоманды это действия, которые может выполнить пользователь. Помимо команд, формируемых платформой, разработчик может создавать собственные команды, принадлежащие всему прикладному решению или отдельным объектам конфигурации.

Константа Константы предназначены для хранения постоянной или условно-постоянной информации. Например, константа может хранить название организации, фамилию, имя и отчество руководителя или главного бухгалтера, и т.д.ё

#### 2. Порядок выполнения работы и содержание отчета

Порядок выполнения работы:

- 1) Общие объекты.
- 2) Прикладные объекты.

3) Подчиненные объекты.

4) Подсистемы.

5) Константы и формы констант

Содержание отчета:

1) цель работы;

2) задание на лабораторную работу для своего варианта;

3) алгоритм решаемого задания с необходимыми пояснениями;

4) выводы по работе.

## 3. Контрольные вопросы

1) Вилы объектов

2) Содержание отчета

## Лабораторная работа № 4 «Основы встроенного языка»

#### Цель работы: знать основы встроенного языка

1. Краткие теоретические сведения

Встроенный язык является важной частью технологической платформы 1С:Предприятия 8, поскольку позволяет разработчику описывать собственные алгоритмы функционирования прикладного решения.

Встроенный язык имеет много общих черт с другими языками, такими как Pascal, Java Script, Basic, что облегчает его освоение начинающими разработчиками. Однако он не является прямым аналогом какого-либо из перечисленных языков.

Вот лишь некоторые, наиболее значимые особенности встроенного языка:

предварительная компиляция - перед исполнением модули, содержащие текст на встроенном языке, преобразуются во внутренний код;

кэширование скомпилированных модулей в памяти;

мягкая типизация - тип переменной определяется типом значения, которое она содержит, и может изменяться в процессе работы;

программного описания отсутствие объектов конфигурации разработчик может использовать либо встроенные в платформу объекты, либо объекты. созланные системой результате визуального  $\bf{B}$ конструирования прикладного решения.

Событийная ориентированность встроенного языка

Назначение встроенного языка в системе 1С: Предприятие определяется идеологией создания прикладных решений. Прикладные решения  $\mathbf{B}$ 1С: Предприятии 8 не кодируются целиком. Большая часть прикладного решения создается разработчиком путем визуального конструирования создания новых объектов конфигурации, задания их свойств,  $\phi$ <sub>0</sub> представления, взаимосвязей и пр. Встроенный язык используется лишь для того, чтобы определить поведение объектов прикладного решения, отличное от типового, и создать собственные алгоритмы обработки данных.

По этой причине модули, содержащие текст на встроенном языке, используются системой в конкретных, заранее известных ситуациях, которые могут возникнуть в процессе работы прикладного решения. Такие ситуации называются событиями. События могут быть связаны с функционированием объектов прикладного решения или с самим прикладным решением, как таковым.

функционированием объекта прикладного решения Например, с Справочник связан ряд событий, среди которых есть событие ПередЗаписью:

2. Порядок выполнения работы и содержание отчета

Порядок выполнения работы:

1) Виды модулей.

2) Процедуры и функции.

3) Загрузка системы.

Содержание отчета:

1) цель работы;

2) задание на лабораторную работу для своего варианта;

3) алгоритм решаемого задания с необходимыми пояснениями;

4) выводы по работе.

## 3. Контрольные вопросы

1) Виды модулей.

2) Основы встроенного языка.

## Лабораторная работа № 5 «Конструирование форм»

Цель работы: знать конструирование форм.

1. Краткие теоретические сведения

Формы в 1С:Предприятии предназначены для отображения и редактирования информации, содержащейся в базе данных. Формы могут принадлежать конкретным объектам конфигурации или существовать отдельно от них и использоваться всем прикладным решением в целом.

Основные формы

Автогенерируемые формы

Связь формы с данными

Структура формы

Механика работы форм

Редактор форм

Например, справочник Номенклатура может иметь несколько форм, которые будут использоваться для определенных целей - редактирования элемента справочника, отображения списка и т.д.:

Наряду с этим, могут существовать общие формы, не принадлежащие конкретным объектам конфигурации - общие формы.

2. Порядок выполнения работы и содержание отчета

Порядок выполнения работы:

1) Документы и справочники.

2) Механизм форм по умолчанию.

3) Доработка формы списка справочника.

4) Создание дополнительных справочников

Содержание отчета:

1) цель работы;

2) задание на лабораторную работу для своего варианта;

3) алгоритм решаемого задания с необходимыми пояснениями;

4) выводы по работе.

3. Контрольные вопросы

1) Доработка формы списка справочника.

2) Создание дополнительных справочников.

## Лабораторная работа № 6 «Документы, регистры накопления»

Цель работы: знать понятия «документы», «регистры накопления».

1. Краткие теоретические сведения

Представим себе организацию, в которой все сведения о приходе материалов хранятся лишь в виде приходных документов. Для того, чтобы узнать количество и стоимость имеющихся в организации материалов, нам понадобится обращаться к документам, просматривать каждый из них, выписывая нужные данные, после чего суммировать их, получая нужные данные. Такой подход неудобен – он слишком медленный как для нашего воображаемого "ручного" случая, так и для автоматизированного учета.

Логичнее было бы, в дополнение к документам, вести специальные таблицы, в которые, при приеме материалов и при их списании, вносить краткие сведения об этом. Если, скажем, ежедневно, подводить итоги по этим таблицам и выводить остатки материалов, то, для того, чтобы сказать, сколько и каких материалов имеется в организации на определенную дату, достаточно обратиться к соответствующей графе таблицы. В системе 1С:Предприятие такими таблицами являются регистры накопления. Как следует из названия, они предназначены для отражения, накопления, неких показателей. И отражение в регистрах прихода и расхода материалов – один из типичных примеров их использования.

В нашей организации ведется учет материалов в привязке к ответственным лицам, которые их получают и с которых эти материалы списывают при отпуске в производство. Нам нужно хранить информацию о количестве материалов и об их стоимости, а так же, при списании в производство, иметь сведения о том, какому именно мастеру эти материалы переданы. Эти соображения позволяют нам спроектировать структуру регистра накопления, который мы сейчас будем создавать.

При планировании состава регистра накопления нужно понять, какие именно данные мы собираемся в нем хранить, после чего "разложить" эти данные по измерениям, ресурсам и реквизитам регистра.

Итак, нам нужно хранить следующие данные:

Номенклатурная позиция

Ответственный сотрудник, на котором числится данная позиция

Количество номенклатуры

Стоимость номенклатуры

Данные о мастере, которому переданы материалы для использования.

Измерения регистра, или разрезы, в которых хранятся данные, позволяют нам ответить на вопросы о том, какие именно данные хранятся в регистре. В нашем случае нам нужно знать две основных характеристики – это, за каким ответственным лицом закреплена та или иная номенклатурная

позиция. Очевидно, измерениями из нашего списка данных будут номенклатурная позиция и ответственный сотрудник.

Ресурсы регистра – это всегда числовые значения, характеризующие хранимые данные. Числовые значения – это количество и сумма, и именно они будут ресурсами нашего регистра.

Реквизиты регистра играют вспомогательную роль, и, в нашем случае, логично будет в реквизите регистра хранить сведения о мастере, получившем материалы для работы – на тот случай, если нам понадобится узнать – кто именно эти материалы использовал.

Еще один важный вопрос, который нужно решить, проектируя регистр, заключается в том, будет ли этот регистр регистром остатков или регистром оборотов. Нас интересуют и сведения об остатках материалов, и сведения об оборотах, поэтому при настройке регистра следует указать вид регистра – Остатки. Регистр с видом Остатки позволяет нам работать и с остатками и с оборотами

2. Порядок выполнения работы и содержание отчета

- 1) Порядок выполнения работы:
- 2) Создание документа.
- 3) Регистры накопления.
- 4) Настройка проведения документа.

Содержание отчета:

- 1) цель работы;
- 2) задание на лабораторную работу для своего варианта;
- 3) алгоритм решаемого задания с необходимыми пояснениями;
- 4) выводы по работе.

## 3. Контрольные вопросы

1) Что такое документ?

2) Что такое регистры накопления?

## Лабораторная работа № 7 «Документы, макеты, журналы документов»

Цель работы: рассмотреть понятия «документы», «макеты», «журналы документов» и их роль.

## 1. Краткие теоретические сведения

В реальных учетных системах, построенных на базе 1С:Предприятие 8 работа с некоторыми документами строится следующим образом. Документ заполняют, сохраняют, распечатывают. После распечатки выполняются какие-либо действия, предусмотренные документом, на печатной форме документа собираются необходимые подписи, после чего документ, уже электронный, открывают, проверяют соответствие электронной и печатной версий и проводят.

Для создания печатной формы документа используют макеты. Макет это объект конфигурации, который чаще всего используется для хранения табличных документов, на основе которых создаются печатные формы. Процесс разработки печатной формы состоит из двух этапов.

На первом этапе происходит разработка макета. Макеты обычно представляют собой табличные документы, однако, можно работать с макетами других видов. В табличном документе задаются именованные области, настраиваются параметры этих областей, после чего данные области применяют для "сборки" печатной формы документа.

Второй этап разработки печатной формы - это создание программного кода, который на основе данных документа и макета "собирает" печатную форму.

Разработку печатных форм можно ускорить, воспользовавшись так называемым конструктором печати. Для этого откроем в конфигураторе окно редактирования документа ПоступлениеМатериалов, в этом окне выберем вкладку Макеты, на ней нажмем кнопку Конструкторы, в выпавшем меню выберем пункт Конструктор печати ( рис. 6.1).

Вкладка Макеты окна редактирования свойств документа Рис. 6.1.

Вкладка Макеты окна редактирования свойств документа

Появившееся окно конструктора печати, проведет вас через несколько шагов, необходимых для создания печатной формы. А именно, на первом шаге нужно указать имя процедуры печати и ее расположение. По умолчанию процедура называется Печать, расположена она будет в модуле объекта. Укажем модуль формы документа для хранения процедуры ( рис. 6.2) и нажмем на кнопку Далее.

Начало работы с конструктором печати Рис. 6.2.

Начало работы с конструктором печати

Во втором окне конструктора ( рис. 6.3) нам предлагается задать, какие реквизиты документа попадут в шапку печатной формы, то есть - в ее верхнюю часть.

Конструктор печати документа, задание параметров шапки печатной формы

Рис. 6.3.

Конструктор печати документа, задание параметров шапки печатной формы

В правой части формы, которая называется Реквизиты документа можно найти список реквизитов документа, в левой части, которая представляет собой список реквизитов шапки, отображаются реквизиты документа, перенесенные туда либо двойным щелчком, либо - с помощью кнопки с изображением стрелки. Для того, чтобы перенести все реквизиты в шапку достаточно нажать на кнопку с двумя стрелками. Перенесем в шапку печатной формы все реквизиты документа кроме реквизита СтоимостьМатериалов. Его мы прибережем для того, чтобы вывести в подвале - то есть - в нижней части печатной формы.

Нажав в очередной раз кнопку Далее, мы попадаем в окно конструктора печати, которое предназначено для настройки вывода в печатную форму табличной части документа. Логика работы с данным окном ничем не отличается от работы с вышеописанным. На рис. 6.4 вы можете видеть состояние третьего окна конструктора печати после того, как мы настроили его таким образом, чтобы на печать выводились все доступные реквизиты табличной части документа.

Конструктор печати документа, задание параметров табличной части печатной формы

Конструктор печати документа, задание параметров табличной части печатной формы

Следующее, четвертое, окно конструктора, содержит набор полей для вывода в подвале. Выберем для отображения в подвале реквизит СтоимостьМатериалов.

Очередное нажатие кнопки Далее приводит нас к последнему окну конструктора. Здесь мы укажем, что хотим, чтобы в форму документа была добавлена кнопка Печать

2. Порядок выполнения работы и содержание отчета

1) Порядок выполнения работы:

2) Разработка печатной формы документа.

3) Разработка документа.

4) Журнал документов.

Содержание отчета:

1) цель работы;

2) задание на лабораторную работу для своего варианта;

3) алгоритм решаемого задания с необходимыми пояснениями;

4) выводы по работе.

# 3. Контрольные вопросы

1) Разработка печатной формы документа. Разработка документа. 2) Журнал документов.

## Лабораторная работа № 8 «Запросы, Обработки»

Цель работы: познакомиться с понятиями «запросы», «обработки».

1. Краткие теоретические сведения

Одна из функций учетной системы - предоставление пользователям различной информации. Как правило, делается это с помощью отчетов. Например, в нашем случае вполне логично было бы иметь отчет, который выводит информацию о поступивших и выбывших материалах по отдельным материально-ответственным лицам (а может быть и по всей организации в целом), а так же - об остатках материалов. Подобная функциональность - то есть - выборка данных, осуществляется в 1С: Предприятии с помощью запросов.

Поэтому, прежде чем говорить об отчетах, да и прежде чем продолжать изложение дальнейших тем, нам необходимо познакомиться с запросами.

Запросы создают с некоторой целью. Например, она может звучать так: "Узнать количество и стоимость материалов, числящихся за Ивановым И.И.". После того, как цель запроса сформулирована, НУЖНО ВЫПОЛНИТЬ определенные шаги, которые позволяют получить нужную информацию:

Подобрать подходящие источники данных для запроса;

Составить текст запроса - либо вручную, либо пользуясь конструктором запросов;

Выполнить запрос;

Обработать результаты запроса.

Прежде чем переходить к практической работе с запросами, обсудим общие положения, важные для дальнейшего понимания материала.

Источники данных для запросов

При работе с запросами возникает такое понятие, как источник данных для запроса. То есть - те места, откуда запрос будет брать данные. Источники данных делятся на две группы. Первая - это так называемые реальные таблицы. Вторая - виртуальные.

Реальные таблицы называются так потому, что они физически хранятся в базе данных. Реальные таблицы, в свою очередь, подразделяются на объектные (ссылочные) и необъектные (не ссылочные).

В объектных таблицах хранятся данные объектов системы, то есть ссылочных типов данных. Это - документы, справочники. Эти таблицы имеют поле Ссылка, которое содержит ссылку на объект, данные которого представлены в таблице.

В необъектных таблицах хранятся данные других типов - например записи регистров.

Виртуальные таблицы, в отличие от реальных, нигде специально не хранятся. Система "собирает" эти таблицы из реальных данных, используя одну или несколько реальных таблиц. При создании виртуальных таблиц их

можно параметризовать - то есть - задать параметры, которые ограничивают отбор данных в эти таблицы. Если вы пользуетесь виртуальными таблицами (а без них вы вряд ли сможете обойтись, как вы увидите позже), и вам нужно, чтобы они включали в себя данные, ограниченные некоторым отбором, нужно выполнять этот отбор, используя параметры виртуальных таблиц. Есть и другие способы выбора из виртуальных таблиц нужных данных, но они уступают в скорости работы параметризации этих таблиц.

- 2. Порядок выполнения работы и содержание отчета
- 1) Порядок выполнения работы:
- 2) Основные сведения о запросах.
- 3) Создание внешней обработки.
- 4) Конструктор запросов и язык запросов

Содержание отчета:

- 1) цель работы;
- 2) задание на лабораторную работу для своего варианта;
- 3) алгоритм решаемого задания с необходимыми пояснениями;
- 4) выводы по работе.

## 3. Контрольные вопросы

1) Что такое запрос?

2) Что такое обработка?

#### Лабораторная работа №9 «Отчеты»

Цель работы: рассмотреть, как происходит процесс составления отчета.

1. Краткие теоретические сведения

Для того чтобы создать или настроить отчет, необходимо знать встроенный язык программирования 1С 8.3 и язык запросов 1С. Как ни крути, в основе создания практически любого отчета лежит первоначальный запрос, который получает данные. Эти данные мы обрабатываем и выводим в удобной пользователю форме.

Отчеты - это главное в любой информационной системе, поэтому фирма 1С обратила на разработку отчетов пристальное внимание и создала большое количество конструкторов и механизмов для их создания.

Рассмотрим основные методики создания отчетов

Как сделать отчет в 1С с помощью макета

Создание с помощью макета — самый рутинный способ. Однако к нему часто прибегают от безысходности, т.к. в этом способе разработчик полностью прописывает кодом каждое действие, а значит, мы можем сделать всё что угодно. Этим не могут похвастаться другие механизмы.

Но в этом случае все пунктики, меню и прочие «бантики» придется прописывать вручную, что очень трудоёмко.

Получите 267 видеоуроков по 1С бесплатно:

Бесплатный видео самоучитель по 1С Бухгалтерии 8.3 и 8.2;

Самоучитель по новой версии 1С ЗУП 3.0;

Хороший курс по 1С Управление торговлей 11.

Создание отчета с помощью конструктора выходной формы

Конструктор выходной формы - встроенный в платформу механизм, который облегчает разработку отчета. Конструктор доступен только для обычных форм.

Конструктор выходной формы

Конструктору указывается запрос и все необходимые параметры будущего отчета, а он, в свою очередь, генерирует модули и формы отчета. Механизм объекте встроенного языка  $1<sup>C</sup>$ 8.2 основан на ПостроительОтчетов.

2. Порядок выполнения работы и содержание отчета Порядок выполнения работы:

1) Создание отчета.

2) Редактирование отчета.

3) Подключение отчета.

Содержание отчета:

1) цель работы;

2) задание на лабораторную работу для своего варианта;

3) алгоритм решаемого задания с необходимыми пояснениями; 4) выводы по работе.

# 3. Контрольные вопросы

1) Создание отчета.

2) Подключение отчета.